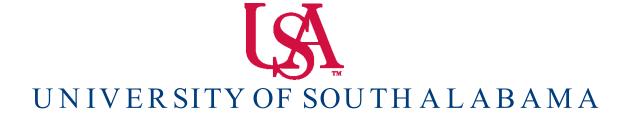

Banner Financial Information Systems Reference Manual

FOAPAL Look - Up

Banner v. 9

Purpose: How to look – up an element of the FOAPAL string. In this manual FTVACCT will be used as an example for looking up the first 'A' (account) in the FOAPAL string.

Function: Can be used to find the appropriate codes for completing a Requisition and any other written documentation.

To look – up an account code access the FTVACCT form by following these steps:

- 1. From the front page log in screen, type into the search bar: 'FTVACCT'. Press enter.
- 2. See the note on the last page of this section about how to look up other elements of the FOAPAL string.

## **FTVACCT**

1. When you open FTVACCT, your screen will have all of the accounts listed.

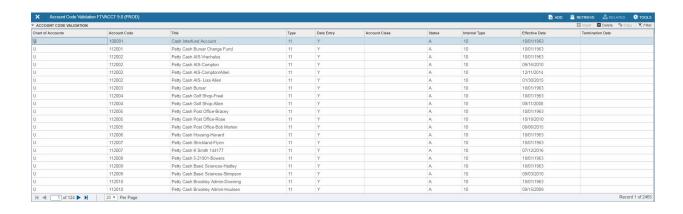

2. In order to search for a specific account, click **F7** on the keyboard. This will clear the screen and allow you to type in your specific search criteria. It will bring up a screen with a drop – down menu titled 'Add Another Field'.

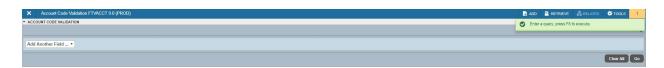

3. Select from the "Add Another Field' drop – down menu, 'Title'.

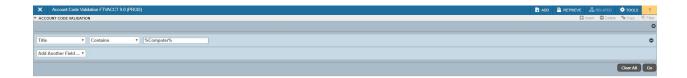

- 4. Three fields appear: 'Title' 'Contains' & a blank field. Fill the blank field with key words for your title search. Example, 'Computer'. Enter the key word with wildcard symbols (%) to search for every instance that the particular key word is used in an account title. It would be entered as: **%Computer%** (See the notes on Wildcards below)
- 5. After you have entered your search criteria, press the **GO** button. This will bring up every Account that has the particular key words you have entered into your search criteria.

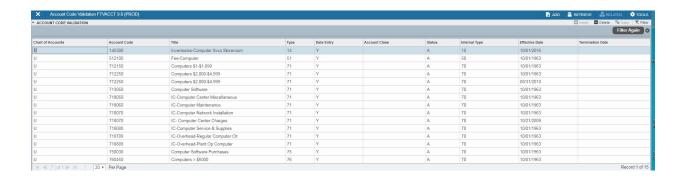

## **Notes on Wildcards**

You can use the wildcards % and in the search criteria.

- 1. The character % represents any number of unspecified characters.
- 2. The character \_ represents one occurrence of an unspecified character.

The following examples illustrate the use of wildcards.

| To get these results                                  | <b>Enter this criteria</b> |
|-------------------------------------------------------|----------------------------|
| All entries that contain 'ma'                         | %ma%                       |
| All entries that begin with 'ma'                      | ma%                        |
| All entries that have 'ma' as the last two characters | %ma                        |
| All entries that have 'm' as the second character     | _m%                        |

With experience, it becomes easier to narrow your queries to get the results you want.

## To Look – Up the Remaining Elements of the FOAPAL String

FTVFUND for Fund

FTVORGN for Organization

FTVPROG for Program

FTVACTV for Activity

FTVLOCN for Location